### **PharmaSUG 2021 - Paper DV-061**

# **Double Waterfall Plot Creation for Comparing Target Lesions Data**

Anilkumar Anksapur, Merck & Co., Inc., Kenilworth, NJ, USA Raghava Pamulapati, Merck & Co., Inc., Kenilworth, NJ, USA

## **ABSTRACT**

We use a waterfall plot to present individual patient's best overall percentage change and response to a treatment based on a parameter, such as the tumor burdens at each evaluation time point in Oncology Clinical Trials.

A double waterfall plot accommodates two treatment best overall percentage change for each patient in a single plot for multi-treatment studies and crossover studies. We can also use double waterfall plots for intra-tumor (IT) studies.

In an Intra-tumoral injection study, each patient has multiple target lesions with some lesions injected with treatment. A double waterfall plot presents the best overall change of injected target lesions and noninjected target lesions separately for each patient.

We can use SAS® PROC SGPLOT to create double waterfall plots. The horizontal (X) axis across the plot represents patients in the order of best percentage change which could base on the best response to a specific treatment period or of a type of lesions; VBAR is for vertical bars of each patient's two best percentage changes. The vertical (Y) axis could be for the percent change from baseline, e.g., percent growth or tumor reduction by radiologic measurement. We will include more details on the PROC SGPLOT syntax and plot options in the paper. Furthermore, this paper will also discuss the steps to derive the required variables and dataset pre-processing to categorize tumor response.

# **KEYWORDS**

PROC SGPLOT, VBAR, REFLINE, ADTL, Target Lesions Minimum Sum of Diameters and Best Percent Change from Baseline.

# **INTRODUCTION**

Double Waterfall plots are effective in oncology studies. This paper mainly focuses on Intratumoral and Crossover Studies to demonstrate two best improvements in tumor size related to the responses to a study drug seen in each patient.

This paper will discuss two trial scenarios where double waterfall plots will be useful to represent the data.

1. Injected Target Lesion vs. Target Noninjected Lesions

Intratumoral trials, a few selected target lesions of each patient receive intratumor injects. There is a need to demonstrate the response from both injected target lesions and noninjected target lesions of each patient.

2. Best overall response for two treatment periods

In Crossover trials with two study treatments and periods, it is easy to compare two treatments' lesion responses using double waterfall plots.

# **SECTION-1: PRESENTING INJECTED LESION VS TARGET NONINJECTED LESIONS**

# **SDTM EXPOSURE DATA (EX) --**

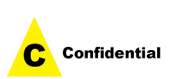

The Exposure domain model (EX) records the details of a patient's exposure to protocol specified study treatment. In the below example, Associated Lesion Number(ALSNNUM) information from EX dataset is to identify Injected lesions by selecting unique target lesion numbers with a non-missing dose for each patient.

Figure-1:

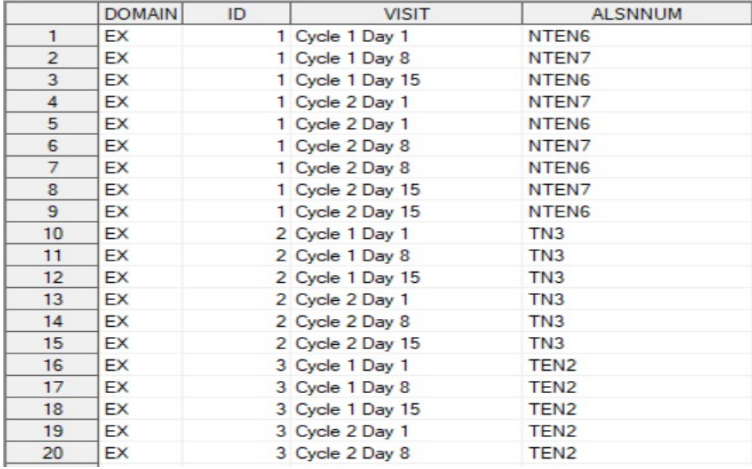

## **SDTM TUMOR RESULTS DATA (TR) --**

The Tumor Results (TR) domain contains information about tumors identified in the TU domain in form of quantitative measurements and/or qualitative assessments of the tumors. These measurements are not only taken at baseline but at each subsequent assessment with the purpose of supporting the response evaluations. In contrast to the TU domain the TR domain does not contain information about anatomical locations of the measurements.

In below example Figure 2, the tumor lesion TRSPID was measured in Longest Diameter or Longest Perpendicular dimensions reported per VISIT in TR data. The Lesion measurement is reflected in TRTESTCD, Lesion ID is captured in TRSPID and the standard result is captured in TRSTRESN.

 $\overline{22}$ 

20

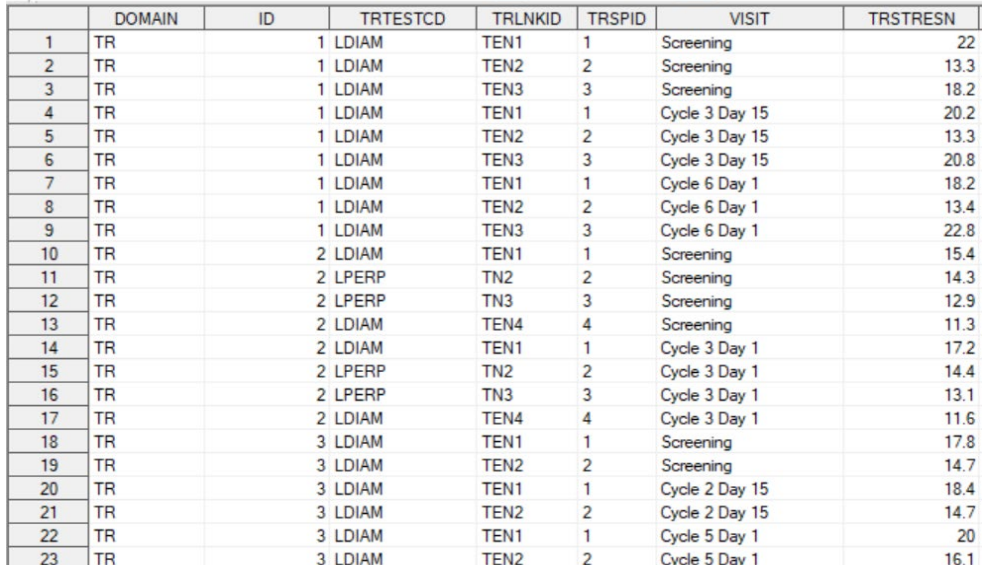

Figure-2:

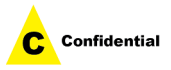

By merging EX and TR data using injected target lesion information(ALSNNUM) from EX domain and TRSPID or TRLNKID from TR data, we can derive a flag variable INJCTFL to differentiate Injected and Noninjected lesions in the example below

Figure-3:

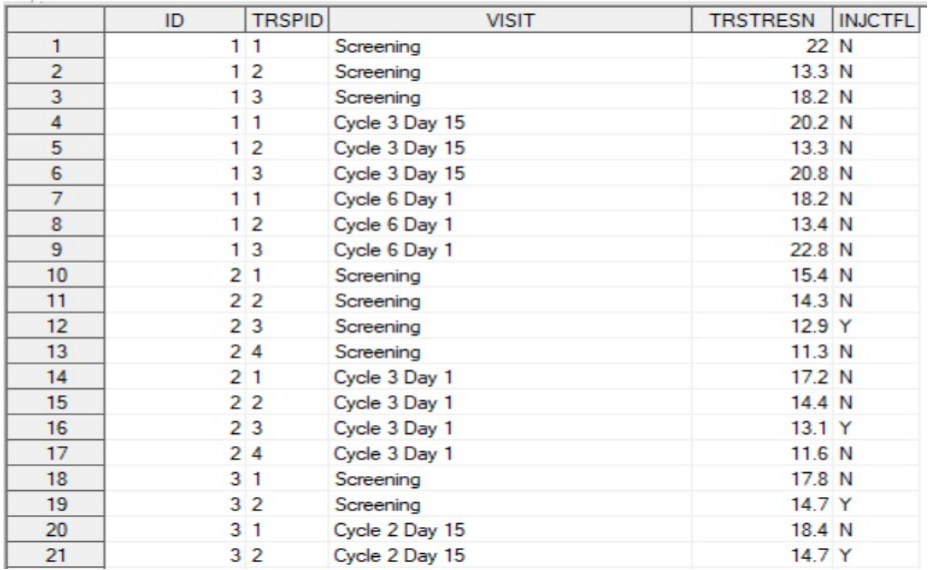

# **CREATING ADaM ADTL DATASET**

Since a double waterfall plot is reporting at the patient-level, we need to generate an analysis dataset of Target Lesions (ADTL) that contains necessary patient-level information for the plot.

ADTL dataset must have the best percent change from the baseline of each treatment or treatment period based on the Sum of Diameters (SOD) at each evaluation time point in multitreatment studies.

In an Intra-tumoral injection study, we need to generate the best percent change from baseline of both Injected and Noninjected lesions for each patient. If a target lesion is injected at least once throughout the study period, we consider it in the injected lesion category; otherwise, we consider it in the target noninjected lesion category. We can select the minimum PCHG value per each patient and lesion type as the best percentage change of that type of lesion.

#### Figure-4:

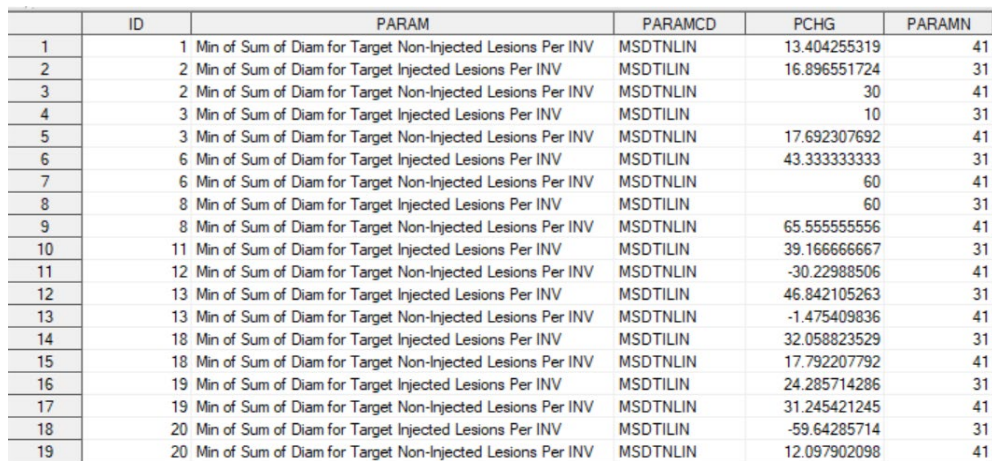

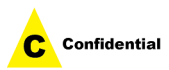

### **HOW TO DEVELOP THE PLOT**

Like a regular waterfall plot, a double waterfall plot has a horizontal(x) axis across the plot that may serve as a baseline measurement. In this example, zero percentage change is the baseline. One or multiple PCHG (best percentage change) vertical bars for each patient, either above or below the baseline. Each patient's vertical bars are grouped together. Patients are displayed in the order of percentage change, from highest change to the lowest change.

This example uses the minimum sum of diameters for the Target Lesions variable (PARAMCD=MSDTLINV) as an order variable. MSDTLINV Parameter is the sum of Target Lesion measurements.

### Figure-5:

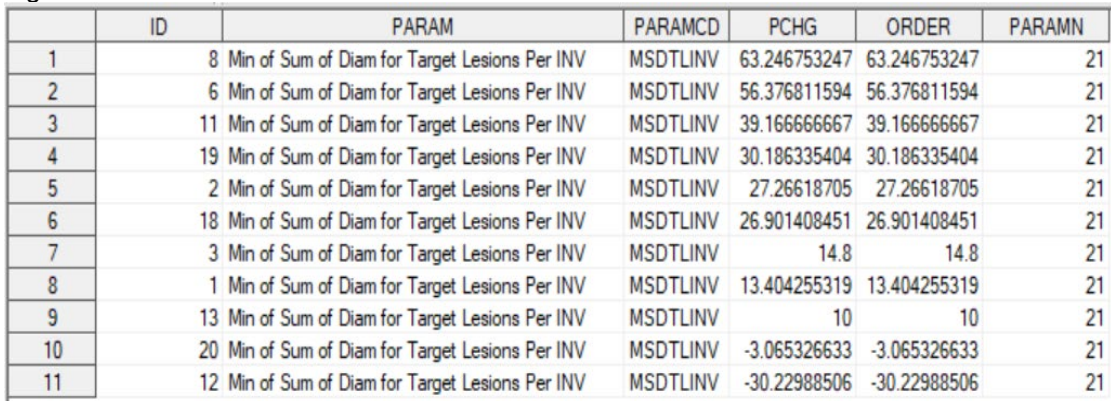

### Create final input dataset with ORDER variable for Plot.

### Figure-6:

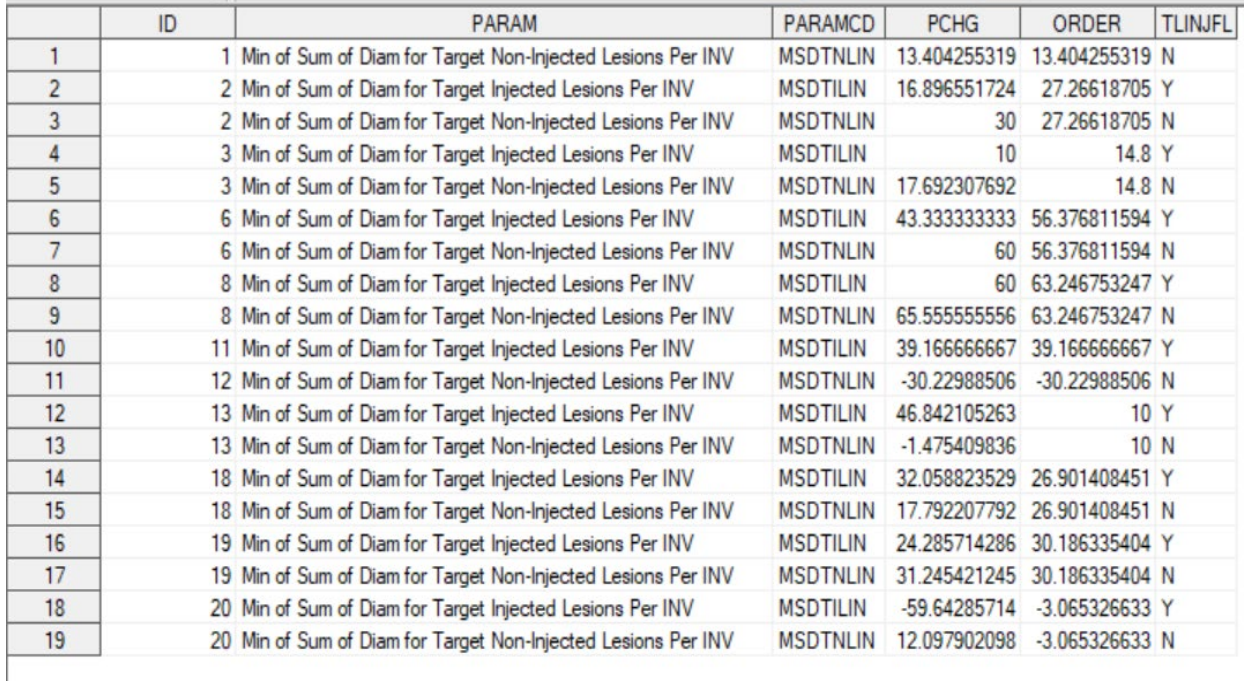

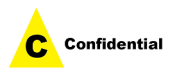

### **SAMPLE CODE TO CREATE PLOT**

### **Example-1 with Colors:**

Below ATTRMAP1 dataset in Figure-7 assigns colors to Target Injected Lesions Parameter and Target Noninjected Lesions bars in the plot. SGPLOT procedure DATTRMAP and ATTRID options highlighted in Pink will use this dataset.

#### **data** attrmap1;

input ID \$ VALUE \$ FILLCOLOR \$; datalines;

myid Y Teal

myid N Maroon

**run**;

Figure-7:

;

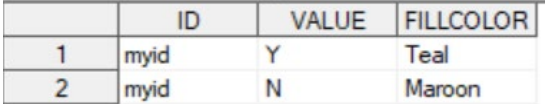

The value of the ID variable, MYID, is referenced in one or more plot statements within the procedure.

The values of the VALUE variable are valid data group values. The data group is associated with the GROUP= optionin the plot statement.

The values for FILLCOLOR= is valid SAS colors. You can specify colors using a number of different color-naming schemes.

#### ods listing close;

ods graphics / reset=all noborder imagename="Double Waterfall" width= **7.0**in height= **5.0**in;

ods rtf file="%sysfunc(pathname(fptog,f))/og0db0waterfall0plot.rtf" bodytitle nogtitle nogfootnote;

goptions cback=gray;

**proc sgplot** data=og0db0waterfall0plot dattrmap=attrmap1;

vbar id / response=PCHG name="vol" fill group=TLINJFL groupdisplay=cluster attrid=myid;

refline -**30** / axis=y labelloc=outside labelpos=auto lineattrs=(pattern=dot color=black)

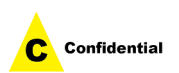

label="30% Tumor Reduction";

refline **20** / axis=y labelloc=outside labelpos=auto lineattrs=(pattern=dot color=black) label="20% Tumor Growth";

```
xaxis label = "SUBJECT ID"
valueattrs=(size=6pt color=black) 
discreteorder=data;
```

```
yaxis label="% Change from Baseline"
labelattrs=(weight=bold) 
min=-100 max=200
values= (-100 to 200 by 20);
```
**run**;

ods graphics off;

ods rtf close;

ods listing;

The above code uses TLINJFL variable as a group variable and the PCHG variable for RESPONSE option in the VBAR statement to produce the vertical bars shown below Figure-8.

REFLINE statement on the Y-axis generates reference dotted lines for Tumor Growth and Reduction.

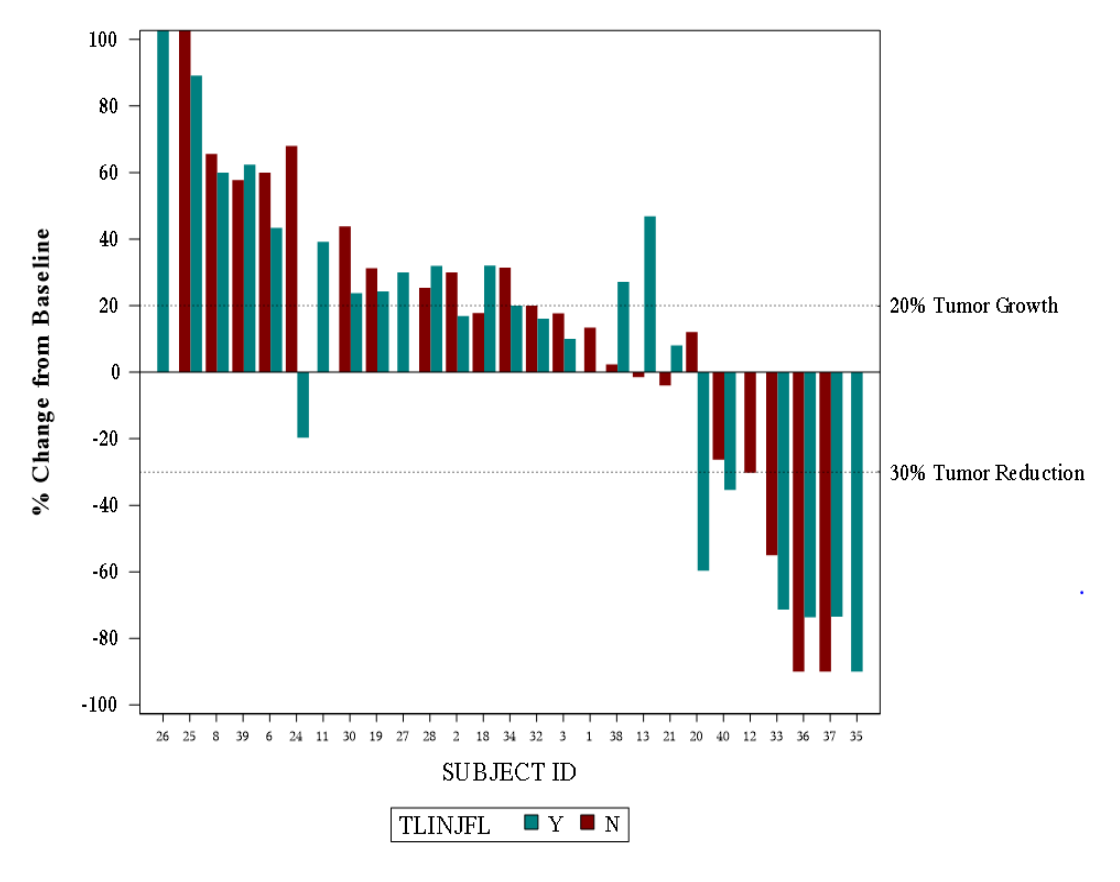

Figure-8:

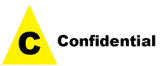

### **Example-2 with Patterns:**

We can create an attribute dataset ATTRMAP2 for patterns as in Figure-9.

Figure-9:

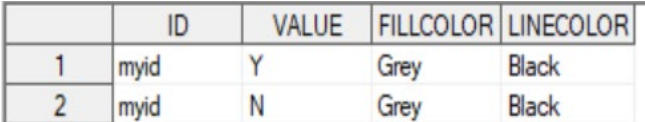

**data** attrmap2;

input ID \$ VALUE \$ FILLCOLOR \$ LINECOLOR \$; datalines;

myid Y Grey Black myid N Grey Black ;

#### **run**;

Add Fill Pattern option highlighted in green in VBAR statement to generate vertical bars with patterns for Injected and Target noninjected lesions as in Figure-10.

**proc sgplot** data=og0db0waterfall0plot dattrmap=attrmap2;

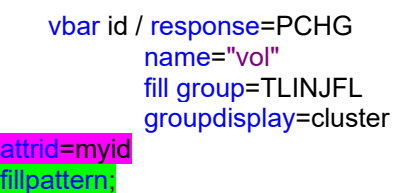

Figure-10:

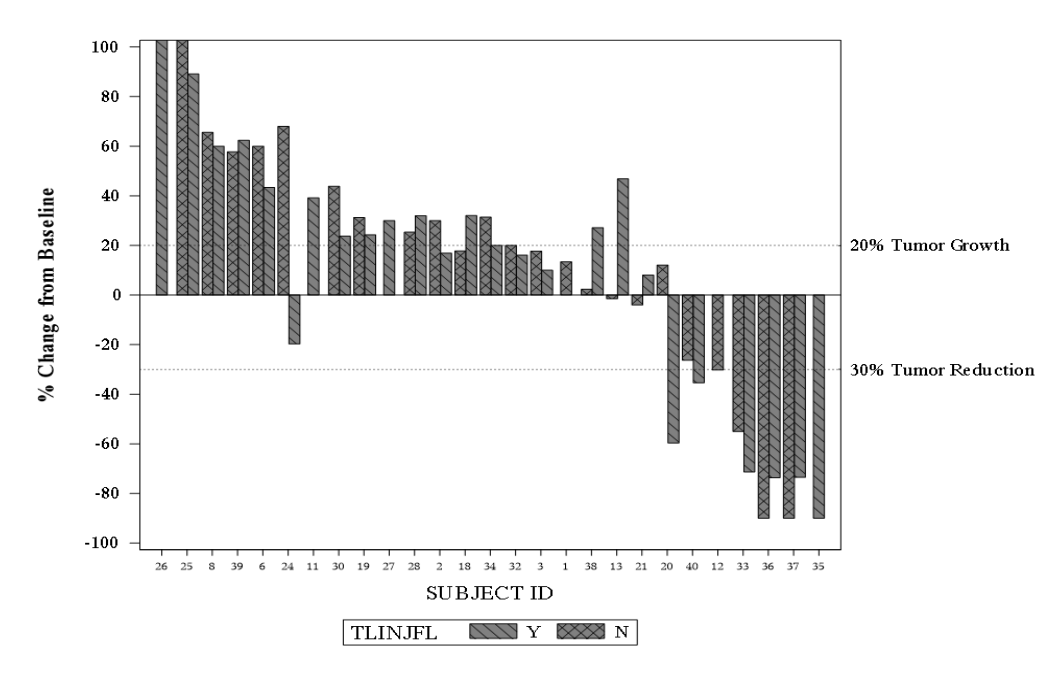

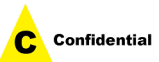

# **SECTION-2: PATIENT'S BEST OVERALL RESPONSE OF TWO TREATMENT PERIODS**

This example will discuss patient lesion response to two study treatments administered in two different periods.

## **ADLESION DATASET**

Like the above ADTL derivations, each patient and visit have one parameter for Period 1 "P1TLINV" and one parameter for Period 2 "P2TLINV" sum of lesions. ANL01FL is a flag variable, with a value "Y" for the best percentage change from baseline. P1TLINV and P12LINV lesion response created using treatment period start dates from ADSL and visit information from TR domain. In the below plot example, the patient has two treatment period lesion responses. Double waterfall plots also represent even if any patient has only one treatment in an ongoing study.

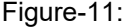

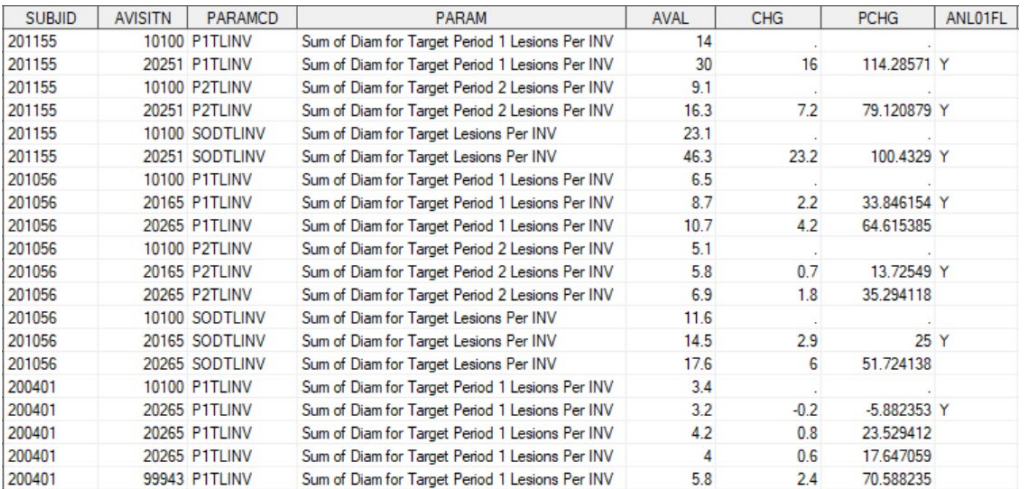

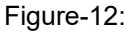

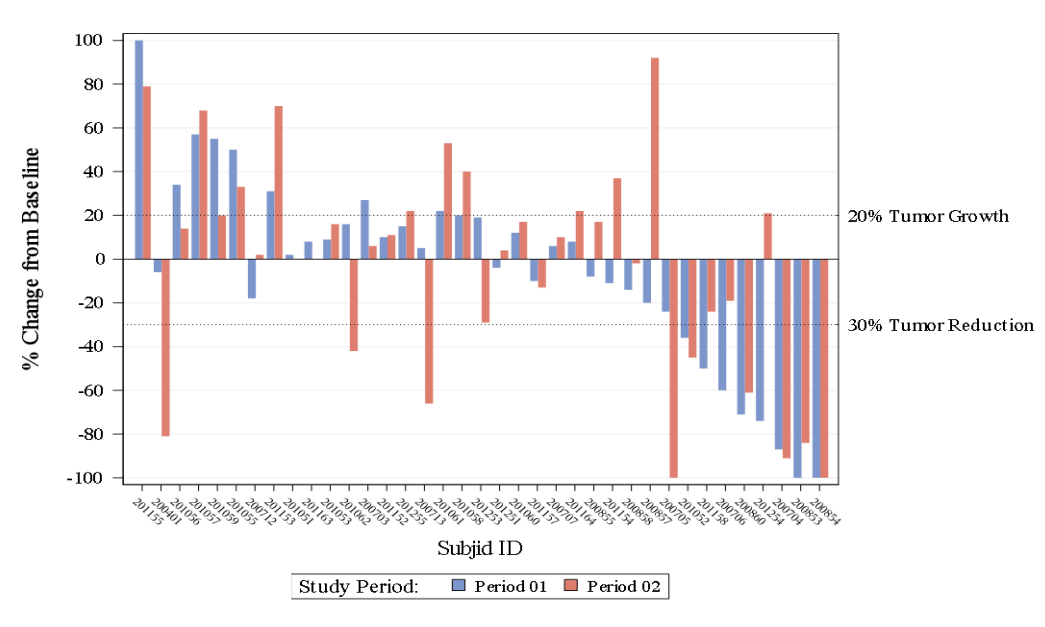

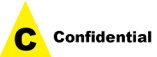

# **CONCLUSION**

Double Waterfall Plot is a handy tool for various types of quantitative analysis. It will help to reduce the number of plots created for each treatment or for multiple responses from one treatment and easy to compare multiple responses in one plot. Developing a double waterfall plot is straightforward using PROC SGPLOT procedure.

# **REFERENCES**

[https://documentation.sas.com/?cdcId=pgmsascdc&cdcVersion=9.4\\_3.5&docsetId=grstatproc](https://documentation.sas.com/?cdcId=pgmsascdc&cdcVersion=9.4_3.5&docsetId=grstatproc&docsetTarget=n0yjdd910dh59zn1toodgupaj4v9.htm&locale=en) [&docsetTarget=n0yjdd910dh59zn1toodgupaj4v9.htm&locale=en](https://documentation.sas.com/?cdcId=pgmsascdc&cdcVersion=9.4_3.5&docsetId=grstatproc&docsetTarget=n0yjdd910dh59zn1toodgupaj4v9.htm&locale=en)

## **ACKNOWLEDGMENTS**

The authors would like to thank the management teams for their advice on this paper/presentation.

## **CONTACT INFORMATION**

Your comments and questions are valued and encouraged.

Contact the authors at:

Anilkumar Anksapur Merck & Co., Inc. 126 Lincoln Avenue, Rahway, NJ 07065, USA Phone: 732-594-6143 e-mail: anilkumar.anksapur@merck.com

Raghava Pamulapati Merck & Co., Inc. 126 Lincoln Avenue, Rahway, NJ 07065, USA Phone: 732-594-5819 e-mail: raghava.pamulapati@merck.com

# **TRADEMARK**

SAS and all other SAS Institute Inc. products or service names are registered trademarks or trademarks of SAS Institute Inc. in the USA and other countries. ® indicates USA registration.

Other brand and product names are trademarks of their respective companies.

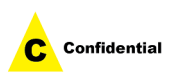